IBM

XL Fortran Enterprise Edition V9.1 for AIX

# Installation guide

IBM

XL Fortran Enterprise Edition V9.1 for AIX

# Installation guide

#### August 2004

References in this publication to IBM products, programs, or services do not imply that IBM intends to make these available in all countries in which IBM operates. Any reference to an IBM program product in this publication is not intended to state or imply that only IBM's program product may be used. Any functionally equivalent program may be used instead.

© Copyright International Business Machines Corporation 1997, 2004. All rights reserved.

US Government Users Restricted Rights – Use, duplication or disclosure restricted by GSA ADP Schedule Contract with IBM Corp.

# Contents

| Installation guide 1                                    |
|---------------------------------------------------------|
| XL Fortran packaging and filesets                       |
| XL Fortran compiler filesets                            |
| XL Fortran run-time environment filesets 2              |
| C++ run-time filesets                                   |
| XL SMP run-time environment filesets                    |
| XL Fortran compiler online help filesets 2              |
| Run-time debug memory routine filesets 2                |
| IBM Distributed Debugger filesets                       |
| Installing XL Fortran Enterprise Edition V9.1 for AIX 3 |
| System prerequisites.                                   |
| Prerequisite tasks or conditions                        |
| Installation and license agreements preview 4           |
| Default installation                                    |
| Non-default installation.                               |
| Bundle installation                                     |
| Product migration installation                          |
| Operating system migration                              |

| Enabling the XL Fortran manual pages                | 12 |
|-----------------------------------------------------|----|
| Locations of XLOPT and MASS components              | 12 |
| Deinstalling XL Fortran from a default location     | 13 |
| Using SMIT                                          | 13 |
| Using installp                                      | 13 |
| Deinstalling XL Fortran from a non-default location | 13 |
| Deinstallation of bundle filesets                   | 13 |
| Deinstalling previous versions of the MASS          |    |
| components                                          | 14 |
| Viewing and printing the documentation              | 14 |
| Viewing the HTML documentation                      | 14 |
| Viewing and printing the PDF documentation          | 14 |
| Testing the installation.                           | 15 |
|                                                     |    |
| Notices                                             | 17 |
| Trademarks and service marks                        | 18 |

# Installation guide

This document contains essential information about IBM<sup>®</sup> XL Fortran Enterprise Edition V9.1 for AIX<sup>®</sup>, including prerequisites, requirements, and environmental considerations. Please read it carefully before installing XL Fortran Enterprise Edition for AIX. Please also read the **README** file on the CD-ROM, which contains the most current information about XL Fortran Enterprise Edition for AIX. XL Fortran Enterprise Edition V9.1 for AIX now supports e-licensing. This means that you are required to accept the terms of the product license agreement as part of the installation process. Procedures for accepting license agreements are included in the installation instructions provided in this guide.

# XL Fortran packaging and filesets

If you do not want to install all available filesets, you may choose which filesets to install. In addition, you may specify that any fileset that is a prerequisite to a fileset you selected be installed automatically.

When fileset names differ only by the locale code, you can install only the filesets relevant to your desired language and location. The *LANG* environment variable determines which message catalogs are used. The en\_US (English) message catalogs are installed by default. If *LANG* is not defined or is assigned an unsupported locale, en\_US message catalogs are used instead.

LANG represents one of the following locale codes:

- en\_US.ISO8859-1
- EN\_US.UTF-8
- JA\_JP.UTF-8
- ja\_JP.IBM-eucJP
- Ja\_JP.IBM-943

#### XL Fortran compiler filesets

Table 1. XL Fortran compiler filesets

| Fileset name             | Fileset description                                                 |
|--------------------------|---------------------------------------------------------------------|
| xlf.Bnd                  | XL Fortran media defined bundles                                    |
| xlf.licAgreement         | XL Fortran electronic license agreement files                       |
| xlf.man.LANG             | XL Fortran compiler manual pages                                    |
| xlf.ndi                  | XL Fortran non-default installation script                          |
| xlfcmp                   | XL Fortran compiler                                                 |
| xlfcmp.aix51             | XL Fortran compiler for AIX 5L                                      |
| xlfcmp.idebug.html.en_US | Distributed debugger documentation for XL Fortran<br>– U.S. English |
| xlfcmp.msg.LANG          | XL Fortran compile-time messages                                    |

# XL Fortran run-time environment filesets

Table 2. XL Fortran run-time environment filesets

| Fileset name    | Fileset description                              |
|-----------------|--------------------------------------------------|
| xlfrte          | XL Fortran run-time environment                  |
| xlfrte.aix51    | XL Fortran run-time environment AIX 5L libraries |
| xlfrte.msg.LANG | XL Fortran run-time environment messages         |

# C++ run-time filesets

Table 3. C++ run-time filesets

| Fileset name     | Fileset description                   |
|------------------|---------------------------------------|
| xlC.aix50.rte    | C/C++ run-time environment for AIX 5L |
| xlC.msg.LANG.rte | C/C++ run-time messages               |
| xlC.rte          | C/C++ run-time environment            |

# XL SMP run-time environment filesets

Table 4. XL SMP run-time filesets

| Fileset name       | Fileset description                |
|--------------------|------------------------------------|
| xlsmp.msg.LANG.rte | XL SMP run-time messages           |
| xlsmp.rte          | XL SMP run-time library            |
| xlsmp.aix50.rte    | XL SMP run-time library for AIX 5L |

# XL Fortran compiler online help filesets

| Table 5. XL Fortran compiler online help filesets | Table 5. | XL | Fortran | compiler | online | help | filesets |
|---------------------------------------------------|----------|----|---------|----------|--------|------|----------|
|---------------------------------------------------|----------|----|---------|----------|--------|------|----------|

| Fileset name       | Fileset description                                       |
|--------------------|-----------------------------------------------------------|
| xlfcmp.pdf.en_US   | XL Fortran compiler documentation (PDF) – U.S.<br>English |
| xlfcmp.pdf.ja_JP   | XL Fortran compiler documentation (PDF) – Japanese        |
| xlfcmp.html.LANG   | XL Fortran compiler documentation (HTML)                  |
| xlfcmp.html.common | XL Fortran compiler documentation (HTML) common files     |
| xlhelp.html.LANG   | XL Compiler common documentation                          |
| xlhelp.com         | XL Compiler information center                            |

# Run-time debug memory routine filesets

Table 6. Run-time debug memory routine filesets

| Fileset name     | Fileset description                       |
|------------------|-------------------------------------------|
| memdbg.adt       | User heap/memory debug toolkit            |
| memdbg.aix50.adt | User heap/memory debug toolkit for AIX 5L |
| memdbg.msg.LANG  | User heap/memory debug messages           |

# **IBM Distributed Debugger filesets**

IBM Distributed Debugger version 9.2.9 is provided as a technical preview and contains the following filesets.

| Fileset name              | Fileset description                        |  |
|---------------------------|--------------------------------------------|--|
| idebug.client.extras      | Debugger interpreted engine for OS/390®    |  |
| idebug.client.gui         | Debugger graphical user interface          |  |
| idebug.client.olt         | Object level trace viewer                  |  |
| idebug.engine.compiled    | Debugger engine for compiled languages     |  |
| idebug.engine.interpreted | Debugger engine for interpreted languages  |  |
| idebug.help.en_US         | Debugger help — U.S. English only          |  |
| idebug.msg.LANG.engine    | Debugger engine messages                   |  |
| idebug.msg.LANG.olt       | Object level trace messages                |  |
| idebug.rte.hpj            | High-performance Java <sup>™</sup> Runtime |  |
| idebug.rte.jre            | Java Runtime Environment                   |  |
| idebug.rte.olt.Java       | Java object level trace Java Runtime       |  |
| idebug.rte.olt.client     | Object level trace client controller       |  |
| idebug.server.olt         | Object level trace server                  |  |

Table 7. IBM Distributed Debugger filesets

# Installing XL Fortran Enterprise Edition V9.1 for AIX

**Note:** It is recommended that you deinstall any previous versions of the compiler prior to installation. For more information, refer to "Deinstalling XL Fortran from a default location" on page 13

# System prerequisites

- Operating system: AIX 5L V5.1, AIX 5L V5.2, or AIX 5L for POWER V5.3
- Required hard disk space: 350 MB
- **Common Desktop Environment (CDE):** Common Desktop Environment (CDE) is required for applications and tools with an AIX graphical interface.
- Required software:
  - HTML browser (to view documentation)
  - PDF viewer (to view documentation)

# Prerequisite tasks or conditions

• By default, installing XL Fortran Enterprise Edition V9.1 for AIX causes any previously installed XL Fortran compiler on the system to be overwritten without any warnings. Because this operation also overwrites any configuration file (/etc/xlf.cfg) that is present, be sure to save a backup copy of any customization you have made to the configuration file before proceeding with installation. You can then add the saved customization to the new configuration file. You should never simply overwrite the new configuration file with an older version.

- It is recommended that you deinstall any existing versions of MASS libraries before installing XL Fortran Enterprise Edition V9.1 for AIX. Refer to "Deinstalling previous versions of the MASS components" on page 14 for more information.
- If you want XL Fortran Enterprise Edition V9.1 for AIX to coexist with a previous version of XL Fortran, you must install the new compiler in a different location. See "Non-default installation" on page 8 for instructions.
- After installing XL Fortran, make sure to read the product README file in /usr/lpp/xlf/README for English and /usr/lpp/xlf/README.ja\_JP for Japanese. It contains information that the system administrator may need to act on or distribute to others who use the product.

You must have root user access or administrative privilege to install XL Fortran Enterprise Edition for AIX.

#### Checking for required filesets:

| Fileset name    | Fileset description                         |
|-----------------|---------------------------------------------|
| bos.adt.include | Base application development include files  |
| bos.adt.lib     | Base application development libraries      |
| bos.adt.libm    | Base application development math libraries |

The following filesets *must* be installed on your system.

You can view information about the installed filesets by using the lslpp command.

Use the following command to determine if these items have been installed:

lslpp -L bos.adt.include bos.adt.lib bos.adt.libm

#### Checking for other filesets:

The following optional items are prerequisites for some components.

| Fileset name        | Fileset description                                   |
|---------------------|-------------------------------------------------------|
| bos.rte.libpthreads | Pthreads library. Required for threaded applications. |

Use the following command to determine if the fileset has been installed: lslpp -1 bos.rte.libpthreads

#### Installation and license agreements preview

You can preview the installation process without actually installing the product. The advantage of the installation preview is that you can make sure that all prerequisites, such as disk space, have been met.

#### Using SMIT

Follow these steps to preview the installation process from the CD-ROM for all filesets from the **SMIT** (System Management Interface Tool) interface:

1. Type the following on the AIX command line:

smit install\_latest

This command invokes the System Management Interface Tool (SMIT), which presents a menu-driven environment for the installation process that asks you to specify INPUT device/directory of the software.

- 2. Click the **List** button to select from a list of suggested devices and directories, or type in the name of the CD-ROM device or the path to where the packages are located, if it is not listed. If you want to install over a network you must have a network server installed, then specify the directory on the client that corresponds to the installation source on the network server.
- 3. Click OK.

At this stage you are prompted with a list of questions with a default answer as shown in the following table. You can change the default values specified in the table according to your preference or accept the default values and proceed.

| Prompt                                           | Default value |
|--------------------------------------------------|---------------|
| INPUT device/directory for software              | /dev/cd0      |
| SOFTWARE to install                              | _all_latest   |
| PREVIEW only? (install operation will NOT occur) | no            |
| COMMIT software updates?                         | yes           |
| SAVE replaces files?                             | no            |
| AUTOMATICALLY install requisite software?        | yes           |
| EXTEND file systems if space needed?             | yes           |
| OVERWRITE same or newer versions?                | no            |
| VERIFY install and check file sizes?             | no            |
| Include corresponding LANGUAGE filesets?         | yes           |
| DETAILED output?                                 | no            |
| Process multiple volumes?                        | yes           |
| ACCEPT new license agreements?                   | no            |
| Preview New LICENSE agreements?                  | no            |

- 4. Next to PREVIEW only, choose yes.
- 5. Next to Preview new LICENSE agreements, choose yes.
- 6. Click OK and then OK again.

You can also verify the amount of space needed for the installation before you install the product. Choose the above-mentioned settings and proceed as follows:

• Next to Verify install and check file sizes, choose yes.

The system makes additional resource checks during installation. If you want, you can also choose **yes** next to the following option:

EXTEND file systems if space needed.

Alternatively, you can preview the license agreement with the parameter **show\_license\_agree**. Follow these steps:

- 1. Type SMIT show\_license\_agree on the command line. You have two options as follows:
  - Show installed license agreements
  - Show license agreements on installation media

- 2. Choose the first option if you want to preview the license agreement of software that is already installed on your machine and the second option if you want to preview the license agreement of software before you actually install it. If you choose Show installed license agreements, you are prompted as follows:
  - SOFTWARE name (with a default value of all)
  - SHOW license agreement text (with a default value of yes)

Click on the **List** button to choose the filesets for which you want to view the license agreement, or just type the name of the fileset and click **OK**.

If you choose Show license agreements on installation media, you are prompted to enter INPUT device/directory for software. Click the **List** button to select from a list of suggested devices and directories, or type in the name of the CD-ROM device or the path to where the packages are located, if it is not listed, and click **OK**.

#### Using installp

Follow these steps to preview the command line installation process from the CD-ROM using **installp** and writing the output to a log file:

where:

- *location\_of\_install\_images* is the device or directory of the compiler filesets (for example, /cdrom/usr/sys/inst.images)
- location\_of\_log\_file can be a log file (for example, /tmp/install.log).
- *FilesetNames* are names of the filesets in *location\_of\_install\_images* that you want to install (the keyword "all" can be used to indicate that all filesets should be previewed).

You can also preview the license agreements using **installp** command as follows: /usr/sbin/installp -aEd input-device all

where the *input-device* is the device or directory of the compiler filesets.

#### **Default installation**

As root, you can use SMIT or the installp command to install the compiler.

#### Using SMIT

Follow these steps to install the compiler by using the SMIT interface:

 Type the following command on the AIX command line, and then press Enter: smit install\_latest

This command invokes the **SMIT**, which presents a menu-driven environment for the installation process that asks you to specify INPUT device/directory of the software.

- 2. Click the **List** button to select from a list of suggested devices and directories, or type in the name of the CD-ROM device or the path to where the packages are located, if it is not listed. If you want to install over a network you must have a network server installed, then specify the directory on the client that corresponds to the installation source on the network server.
- 3. Click OK.

At this stage you are prompted with a list of questions with a default answer as you see in the following table.

| Prompt                                           | Default value |
|--------------------------------------------------|---------------|
| INPUT device/directory for software              | /dev/cd0      |
| SOFTWARE to install                              | _all_latest   |
| PREVIEW only? (install operation will NOT occur) | no            |
| COMMIT software updates?                         | yes           |
| SAVE replaces files?                             | no            |
| AUTOMATICALLY install requisite software?        | yes           |
| EXTEND file systems if space needed?             | yes           |
| OVERWRITE same or newer versions?                | no            |
| VERIFY install and check file sizes?             | no            |
| Include corresponding LANGUAGE filesets?         | yes           |
| DETAILED output?                                 | no            |
| Process multiple volumes?                        | yes           |
| ACCEPT new license agreements?                   | no            |
| Preview new LICENSE agreements?                  | no            |

- 4. Click the List button next to SOFTWARE to Install to view the installable images on the device, then select the images to install. Install the run-time libraries first, then install the other images in any order. You can choose \_all\_latest if you want to install everything.
- 5. If you have read the license agreement and agree to its terms, next to Accept new license agreements, choose **yes**.
- 6. Click **OK** and then **OK** again.
- 7. To continue, click OK.

#### Notes:

- a. The run-time libraries and compiler images are always required.
- b. You do not need all of the compile-time and run-time message catalogs, only those for the national languages that you need for compile-time and run-time messages.
- c. Messages are displayed as each part is successfully installed.

#### **Using installp**

Follow these steps to install the compiler by using the **installp** command line interface and writing the output to a log file.

Type the following:

where:

- *location\_of\_install\_images* is the device or directory of the compiler filesets (for example, /cdrom/usr/sys/inst.images).
- *location\_of\_log\_file* can be a log file (for example, /tmp/install.log ).
- *FilesetNames* are names of the filesets in *location\_of\_install\_images* that you want to install (the keyword "all" can be used to indicate that all filesets should be attempted during install).

# Non-default installation

You can install XL Fortran Enterprise Edition V9.1 for AIX to a non-default directory using the **xlfndi** Perl script provided with the product. This allows you to run multiple versions of XL Fortran Enterprise Edition for AIX on a single system.

The non-default install Perl script, **xlfndi**, is provided in the **xlf.ndi** fileset. Install this fileset first using the **SMIT** or **installp** command, then use the **xlfndi** script to install XL Fortran Enterprise Edition V9.1 to an alternate target directory. This can be useful if, for example, you need to run and test two versions of XL Fortran Enterprise Edition for AIX compilers. For detailed information about the **xlfndi** script, enter the following command:

/usr/lpp/xlf/bin/xlfndi -h

#### Non–default installation limitations

- This is not the recommended method of installation for XL Fortran Enterprise Edition V9.1. Only use the **xlfndi** script to install XL Fortran if you are an expert AIX user.
- To avoid unexpected behavior during installation, do not modify this script.
- The **xlfndi** script does not check if the prerequisite packages are installed.
- You cannot use this script to install just some components of the product.
- The IBM Distributed Debugger and C++ run-time files will not be installed. If you want to use IBM Distributed Debugger you must install it separately using **installp** or **SMIT**.
- You will not be able to use AIX tools to deinstall XL Fortran, or to determine which version of the compiler components are installed.
- Service refreshes of the XL Fortran compiler assume a default installation path. For a non-default compiler installation, the **xlfndi** script must be used to apply a service package.
- To run **xlfndi**, you must have the Perl Version 5.5.3 run-time environment, perl.rte, installed on your computer. This fileset is shipped with the AIX base operating system.

To download and install the Perl run-time environment on your AIX system, go to the *Comprehensive Perl Archive Network* Web site at :

http://www.cpan.org

#### Non-default installation

Follow these steps to install XL Fortran Enterprise Edition V9.1 for AIX to an alternate location:

1. Install the xlf.ndi fileset using the following command:

where:

- *location\_of\_install\_images* is the device or directory of the compiler filesets (for example, /cdrom/usr/sys/inst.images).
- *location\_of\_log\_file* can be a log file (for example, /tmp/install.log ).
- 2. Navigate to the /usr/lpp/xlf/bin directory.
- **3**. Enter the following command:

```
perl xlfndi -d source_path [-e logfile_name]
                             [-b target_directory]
```

where:

-d source\_path

Specifies the directory where the XL Fortran filesets are located. This path may also be a mounted CD-ROM drive.

-e logfile\_name

Specifies the name and location of the installation log file. By default, the installation log file **xlfndi.log** will be stored in your working directory.

-b target\_directory

Specifies the location where the filesets should be copied and expanded. By default, the files will be copied to the **xlfndi** directory in your working directory. If the directory exists already, you will receive an error message and the installation will stop.

#### **PTF updates**

To install a PTF (product temporary fix) for the XL Fortran for AIX compiler installed to a non-default directory, follow these steps:

- 1. Navigate to the /usr/lpp/xlf/bin directory.
- 2. Issue the following command:

where:

```
-d source_path
```

Specifies the directory where the PTF filesets are located.

-e logfile\_name

Specifies the name and location of the installation log file. By default, the installation log file **xlfndi.log** will be stored in your working directory.

-b target\_directory

Specifies the location where the filesets should be copied and expanded. By default, the files will be copied to the **xlfndi** directory in your working directory.

-u ptf\_names

Specifies the file that contains the list of PTF packages you want to install. This file can be generated by issuing the following command:

ls source\_path >ptf\_names

#### **Bundle installation**

Bundle filesets are introduced in the XL Fortran Enterprise Edition V9.1 for AIX for *bundle installation*. In bundle installation only filesets that are appropriate to your operating system level will attempt to be installed and as a result, operating-system-specific fileset failures will be eliminated. The file within a bundle fileset is called *bundle definition file*.

The **xlf.Bnd** bundle fileset installs the bundle definition file to the following location:

| Bundle name | Bundle definition file | Default installation location of the bundle definition file |
|-------------|------------------------|-------------------------------------------------------------|
| xlf.Bnd     | xlf.9.1-aix50.bnd      | /usr/sys/inst.data/sys_bundles                              |

#### **Bundle installation using SMIT**

Follow these steps to install the bundle filesets and XL Fortran Enterprise Edition V9.1 for AIX using the **SMIT** interface:

**1**. Type the following command:

smit install\_latest

- 2. When prompted to enter Input device/directory for software, type in the name of the CD-ROM device or the path to where the packages are located, if it is not listed.
- 3. Next to SOFTWARE to Install, enter xlf.Bnd, or click List to select the bundle fileset from the list.
- 4. Click **OK**. When the **xlf.Bnd** fileset is installed, the bundle definition file is installed in the **/usr/sys/inst.data/sys\_bundles** directory.
- 5. Type the following command:

#### smit install\_bundle

- 6. When prompted to enter Input device/directory for software, type in the name of the CD-ROM device or the path to where the packages are located, if it is not listed.
- 7. Click OK.
- 8. When prompted to Select a fileset Bundle, click List to select the fileset definition file from the list, in this case, xlf.9.1-aix50.
- 9. Click OK.

At this stage you are prompted with a list of questions with a default answer as you see in the following table.

| Prompt                                           | Default value |
|--------------------------------------------------|---------------|
| INPUT device/directory for software              | /dev/cd0      |
| BUNDLE                                           | xlf.9.1-aix50 |
| SOFTWARE to install                              | all           |
| PREVIEW only? (install operation will NOT occur) | no            |
| COMMIT software updates?                         | yes           |
| SAVE replaces files?                             | no            |
| AUTOMATICALLY install requisite software?        | yes           |
| EXTEND file systems if space needed?             | yes           |
| OVERWRITE same or newer versions?                | no            |
| VERIFY install and check file sizes?             | no            |
| Include corresponding LANGUAGE filesets?         | yes           |
| DETAILED output?                                 | no            |
| Process multiple volumes?                        | yes           |
| ACCEPT new license agreements?                   | no            |
| Preview new LICENSE agreements?                  | no            |

- 10. Click the **List** button next to SOFTWARE to Install to view the installable images on the device, then select the images to install. Install the run-time libraries first, then install the other images in any order. You can choose **all** if you want to install everything.
- 11. If you have read the license agreement and agree to its terms, next to Accept new license agreements, choose **yes**.
- 12. Click OK and then OK again.

#### Bundle installation using installp

Follow these steps to install the bundle filesets and XL Fortran Enterprise Edition V9.1 for AIX using **installp**.

1. Type the following command:

/usr/sbin/installp -aXd location\_of\_bnd\_fileset bundle\_fileset\_name
where:

- *location\_of\_bnd\_fileset* is the device or directory of the bundle fileset (for example, /cdrom/usr/sys/inst.images).
- *bundle\_fileset\_name* is the name of the bundle fileset, in this case, **xlf.Bnd**.

When the **xlf.Bnd** fileset is installed, the bundle definition file is installed in the **/usr/sys/inst.data/sys\_bundles** directory.

2. Type the following command:

/usr/sbin/installp -aXYgQd location\_of\_all\_filesets -f
full\_path\_of\_bundle\_definition\_file\_name

where:

- *location\_of\_all\_filesets* is the device or directory of the compiler filesets (for example, /cdrom/usr/sys/inst.images).
- *full\_path\_of\_bundle\_definition\_file\_name* is the path and name of the bundle definition file, in this case, /usr/sys/inst.data/sys\_bundles/xlf.9.1-aix50.bnd.

# **Product migration installation**

It is recommended that you deinstall any previous versions of the compiler prior to installation; however, migration installation from previous compiler versions is supported. The installation procedure is the same because **installp** determines at install time if previous versions of the fileset exist and if so, will take the appropriate steps to migrate the fileset.

**Note:** If you have made any customization to the configuration file for the previous version, **xlf.cfg**, you must make the same customization to the new configuration file.

# **Operating system migration**

If you were using a previous version of the AIX operating system and you want to migrate to the new version, you need to manually update the configuration file symbolic link to point to the matching OS-specific configuration file after OS migration. You must have root user access to link the file. You can update the configuration file by performing the following command:

ln -fs /etc/xlf.cfg.OS\_Level /etc/xlf.cfg

Where *OS\_level* can be any of the following:

- 51
- 52
- 53

If you have made any customization to the configuration file for the previous version and you want the changes to take effect in the new version, you should make the same customization for the new version.

# Enabling the XL Fortran manual pages

Manual pages have been provided for the compiler invocation commands and other commands that are provided with the compiler.

Before you can read the manual pages, you must add the XL Fortran manual directory to the *MANPATH* environment variable as follows:

Set the *MANPATH* environment variable to the following value: /usr/lpp/xlf/man/LANG:\$MANPATH

Where LANG can be one of the following supported languages:

- en\_US
- EN\_US
- Ja\_JP
- JA\_JP
- ja\_JP

For example, you can use the following command to set the language to English: export MANPATH=/usr/lpp/xlf/man/en\_US:\$MANPATH

To invoke a manual page, enter **man** followed by the command; for example: **man xlf** 

To leave the manual page, press: **q**.

# Locations of XLOPT and MASS components

The default installation locations of the XLOPT components have changed in XL Fortran Enterprise Edition V9.1 for AIX, and the MASS components are installed to a directory different from the one recommended on the MASS download Web page. You should delete these old directories (for procedures for de-installing previous versions of MASS libraries, see "Deinstalling previous versions of the MASS components" on page 14).

The following table summarizes old and new directory locations for the installed XLOPT files and MASS files (assuming the latter were installed to the recommended default directory).

| File                | Old directory        | New directory          |
|---------------------|----------------------|------------------------|
| libxlopt.a          | /usr/lpp/xlopt/aix50 | /usr/lpp/xlf/lib/aix51 |
| libxlopt.a (link)   | /usr/lib             | /usr/lpp/xlf/lib       |
| cleanpdf            | /usr/xlopt/bin       | /usr/lpp/xlf/bin       |
| resetpdf            | /usr/xlopt/bin       | /usr/lpp/xlf/bin       |
| libmass.a           | /usr/lpp/mass        | /usr/lpp/xlf/lib/aix51 |
| libmass.a (link)    | /usr/lib             | /usr/lpp/xlf/lib       |
| libmassv.a          | /usr/lpp/mass        | /usr/lpp/xlf/lib/aix51 |
| libmassv.a (link)   | /usr/lib             | /usr/lpp/xlf/lib       |
| libmassvp3.a        | /usr/lpp/mass        | /usr/lpp/xlf/lib/aix51 |
| libmassvp3.a (link) | /usr/lib             | /usr/lpp/xlf/lib       |

| libmassvp4.a        | /usr/lpp/mass | /usr/lpp/xlf/lib/aix51 |
|---------------------|---------------|------------------------|
| libmassvp4.a (link) | /usr/lib      | /usr/lpp/xlf/lib       |

**Note:** If you have both XL Fortran Enterprise Edition V9.1 for AIX and XL C/C++ Enterprise Edition V7.0 for AIX installed, note that XL C/C++ has its own versions of the XLOPT and MASS files.

#### Deinstalling XL Fortran from a default location

You must have root user access to deinstall this product.

As with installation, you have the option to use either **SMIT** or **installp** to remove the compiler filesets. If you attempt to remove a fileset that is required by another installed fileset, the selected fileset will not be removed unless its dependents are also being removed.

### Using SMIT

Follow these steps to deinstall **xlfcmp** and all its dependent filesets by using the **SMIT** interface:

- 1. Type smit remove
- 2. In **SOFTWARE name** click **List** to choose **xlfcmp** from the list to be deinstalled.
- 3. When prompted to REMOVE dependent software, choose yes to deinstall xlfcmp and its dependent filesets.

# **Using installp**

Follow these steps to deinstall the **xlfcmp** compiler fileset along with all of its dependents by using **installp** command line interface: /usr/sbin/installp -ugw xlfcmp

# Deinstalling XL Fortran from a non-default location

To deinstall the XL Fortran compiler installed to a non-default location, delete the directory specified as *target\_directory* during the installation. To determine which version of each fileset is installed, review the **.vrmf\_history** text file, which is created in the *target\_directory* during installation of the compiler and any fixes.

To deinstall the relocated compiler, you have to remove the directory: rm -rf /target\_directory

# **Deinstallation of bundle filesets**

Since the bundle fileset has no requisites, you can deinstall the bundle fileset using either **installp** or SMIT method.

**Note:** Deinstalling the bundle fileset will only remove the bundle definition file it installed; but will not deinstall any other filesets in the compiler.

The following command deinstalls **xlf.Bnd**, and removes the **xlf.9.1-aix50.bnd** file from the system:

/usr/sbin/installp -u xlf.Bnd

#### Deinstalling previous versions of the MASS components

If you previously downloaded and installed the MASS libraries on the system on which you are installing XL Fortran Enterprise Edition V9.1 for AIX, it is recommended that you deinstall the libraries by removing the directory in which they were installed.

To remove the MASS directory, type:

rm -rf /target\_directory

where *target\_directory* is **usr/lpp/mass** or an alternate directory you used when installing the MASS libraries. If you created symbolic links in the **/usr/lib** directory to the libraries in the MASS directory, you should delete these too. The compiler installation automatically handles the creation of the necessary symbolic links.

# Viewing and printing the documentation

#### Viewing the HTML documentation

The XL Fortran Enterprise Edition V9.1 for AIX uses a fully searchable HTML-based information center. To access the help system, follow these steps:

1. Launch the Eclipse server by executing the following command:

#### /usr/xlhelp/bin/xlhelp

(This may take a few minutes.)

- 2. Do either of the following:
  - To view the information center on the local machine, execute the following command to launch Netscape with the required URL already provided:

#### /usr/lpp/xlf/bin/xlfhelp

• To view the information from a remote machine, start your browser, and point it to the following URL:

http://machine\_name:5312/help/index.jsp

where *machine\_name* is the name of the computer running the Eclipse server. For additional information on using the XL Fortran Enterprise Edition V9.1 for AIX HTML information center, please see the product **README** file on the CD-ROM.

#### Viewing and printing the PDF documentation

Before you install XL Fortran Enterprise Edition V9.1 for AIX, you can find the PDF documentation on the following locations on the CD:

Table 8. Documentation directories on the product CD

| Directory     | Description                    |
|---------------|--------------------------------|
| /doc/pdf/LANG | XL Fortran documentation (PDF) |

After you install XL Fortran Enterprise Edition V9.1 for AIX (default installation), you can find the PDF documentation in the following directories:

Table 9. Documentation directories after installation

| Directory                         | Description                                       |
|-----------------------------------|---------------------------------------------------|
| usr/lpp/xlf/doc/ <i>LANG</i> /pdf | IBM XL Fortran documentation (PDF) - U.S. English |

Adobe Acrobat Reader Version 3.0, or higher, must be available for you to view or print the PDF documentation.

#### Testing the installation

To test the product install and the critical search paths, try building the following Fortran program.

 Create the following Fortran program and name the source file hello.f: PRINT \*, "Hello World!" END

Note: Each line must have six blank spaces before the first text character.

2. Use the xlf command to compile the test program. For example:

```
/usr/bin/xlf hello.f -o hello
```

3. Run the program:

./hello

The expected result is that "Hello World!" is displayed on the screen.

4. Check the exit code of the program:

echo \$?

The result should be zero.

# Notices

This information was developed for products and services offered in the U.S.A.

IBM may not offer the products, services, or features discussed in this document in other countries. Consult your local IBM representative for information on the products and services currently available in your area. Any reference to an IBM product, program, or service is not intended to state or imply that only that IBM product, program, or service may be used. Any functionally equivalent product, program, or service that does not infringe any IBM intellectual property right may be used instead. However, it is the user's responsibility to evaluate and verify the operation of any non-IBM product, program, or service.

IBM may have patents or pending patent applications covering subject matter described in this document. The furnishing of this document does not give you any license to these patents. You can send license inquiries, in writing, to:

IBM Director of Licensing IBM Corporation North Castle Drive Armonk, NY 10504-1785 U.S.A.

For license inquiries regarding double-byte (DBCS) information, contact the IBM Intellectual Property Department in your country or send inquiries, in writing, to:

IBM World Trade Asia Corporation Licensing 2-31 Roppongi 3-chome, Minato-ku Tokyo 106, Japan

The following paragraph does not apply to the United Kingdom or any other country where such provisions are inconsistent with local law: INTERNATIONAL BUSINESS MACHINES CORPORATION PROVIDES THIS PUBLICATION "AS IS" WITHOUT WARRANTY OF ANY KIND, EITHER EXPRESS OR IMPLIED, INCLUDING, BUT NOT LIMITED TO, THE IMPLIED WARRANTIES OF NON-INFRINGEMENT, MERCHANTABILITY OR FITNESS FOR A PARTICULAR PURPOSE. Some states do not allow disclaimer of express or implied warranties in certain transactions, therefore, this statement may not apply to you.

This information could include technical inaccuracies or typographical errors. Changes are periodically made to the information herein; these changes will be incorporated in new editions of the publication. IBM may make improvements and/or changes in the product(s) and/or the program(s) described in this publication at any time without notice.

Any references in this information to non-IBM Web sites are provided for convenience only and do not in any manner serve as an endorsement of those Web sites. The materials at those Web sites are not part of the materials for this IBM product and use of those Web sites is at your own risk.

IBM may use or distribute any of the information you supply in any way it believes appropriate without incurring any obligation to you.

Licensees of this program who wish to have information about it for the purpose of enabling: (i) the exchange of information between independently created programs and other programs (including this one) and (ii) the mutual use of the information which has been exchanged, should contact:

Lab Director IBM Canada Ltd. Laboratory 8200 Warden Avenue Markham, Ontario L6G 1C7 Canada

Such information may be available, subject to appropriate terms and conditions, including in some cases, payment of a fee.

The licensed program described in this document and all licensed material available for it are provided by IBM under terms of the IBM Customer Agreement, IBM International Program License Agreement or any equivalent agreement between us.

Information concerning non-IBM products was obtained from the suppliers of those products, their published announcements or other publicly available sources. IBM has not tested those products and cannot confirm the accuracy of performance, compatibility or any other claims related to non-IBM products. Questions on the capabilities of non-IBM products should be addressed to the suppliers of those products.

This information contains examples of data and reports used in daily business operations. To illustrate them as completely as possible, the examples include the names of individuals, companies, brands, and products. All of these names are fictitious and any similarity to the names and addresses used by an actual business enterprise is entirely coincidental.

#### COPYRIGHT LICENSE:

This information contains sample application programs in source language, which illustrates programming techniques on various operating platforms. You may copy, modify, and distribute these sample programs in any form without payment to IBM, for the purposes of developing, using, marketing or distributing application programs conforming to the application programming interface for the operating platform for which the sample programs are written. These examples have not been thoroughly tested under all conditions. IBM, therefore, cannot guarantee or imply reliability, serviceability, or function of these programs. You may copy, modify, and distribute these sample programs in any form without payment to IBM for the purposes of developing, using, marketing, or distributing application programs conforming to IBM's application programming interfaces.

# Trademarks and service marks

The following terms are trademarks of the International Business Machines Corporation in the United States, or other countries, or both:

- AIX
- IBM
- OS/390

AIX, OS/390 and IBM are trademarks or service marks of the International Business Machines Corporation in the United States or other countries or both.

Java and all Java-based trademarks are trademarks or registered trademarks of Sun Microsystems, Inc. in the United States, other countries, or both.

UNIX is a registered trademarks of The Open Group in the United States and other countries.

Other company, product, and service names may be trademarks or service marks of others.

# IBM.®

GC09-7899-00

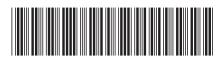